# **07 BIM** 建筑工程计量与计价(**GTJ2018**)

#### 一、任务说明

某造价咨询公司造价师张某接到 1 号办公楼基础土石方工程造 价编制任务,该工程基础土石方开挖简况如下:

基础平面图和断面图所示,土质为普通土,采用挖掘机挖土(大 开挖,坑内作业), 自卸汽车运土, 运距为 500m。张某现需要结合 《房屋建筑与装饰工程工程量计算规范》(GB50854-2013)、《山东 省建筑工程消耗量定额》(SD 01-31-2016)和《山东省建筑工程价 目表》(2017年)计算该基础土石方工程量(不考虑坡道挖土), 计算工程量并编制工程量清单。

#### 二、任务分析

1.哪些地方需要挖土方?

2. 根据基础类型的不同基础土方又分为哪些类型, 如何讲行划 分?

3.基础土方的计算规则是什么?

4.基础土方的工程量如何计算?

5.如何统计基础土方的工程量?

### 三、任务实施

#### (一)挖土方基本知识

土石方工程是建设工程的主要工程之一。它包括土石方的开挖、 运输、填筑、平整与压实等主要施工过程,以及场地清理、测量放线、 排水、降水、土壁支护等准备工作和辅助工作。土木工程中,常见的

土石方工程有场地平整、基坑(槽)与管沟开挖、路基开挖,人防工 程开挖,地坪填土、路基填筑以及基坑回填等。土石方工程按施工方 法分人工土石方和机械土石方。

土石方工程包括本部分定额包括单独土石方、基础土方、基础石 方、平整场地及其他四节。主要有平整场地、挖土方、挖淤泥和流沙、 挖沟槽、挖基坑、回填土、运土方、支挡土板、打夯、基地钎探等项 目。

### (二)挖土方建模

1.基坑土方的定义

单击导航树中的"土方"-"基坑土方",选择"新建"-"新建 独立基础"

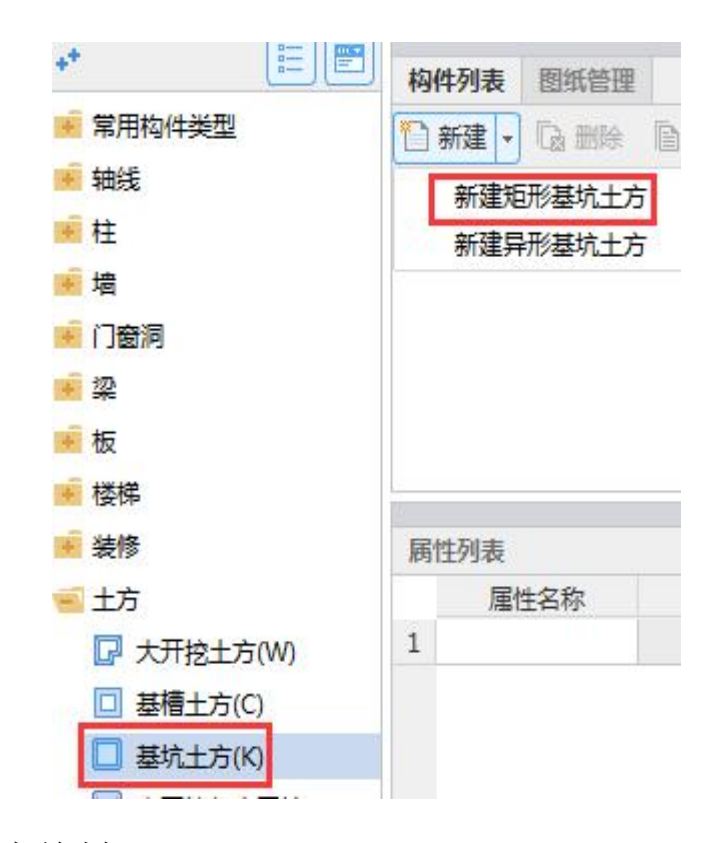

2.基坑土方绘制

用点绘法,汇至土方土方",如图所示

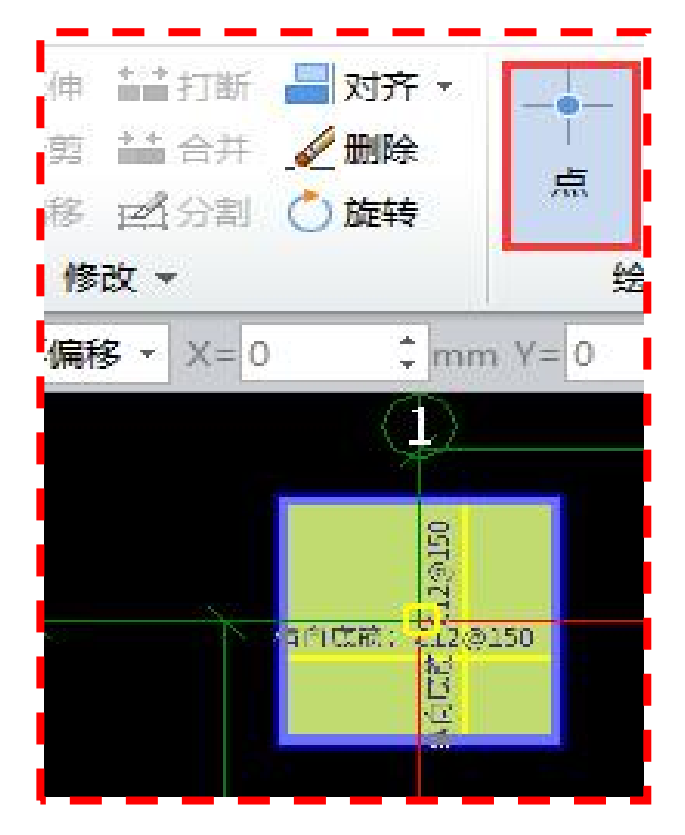

3.挖一般土方绘制

在筏板基础定义界面,选择"生成土方"→"止水板",用鼠标 左键选择止水板,单击右键,即可完成大开挖土方的定义和绘制。

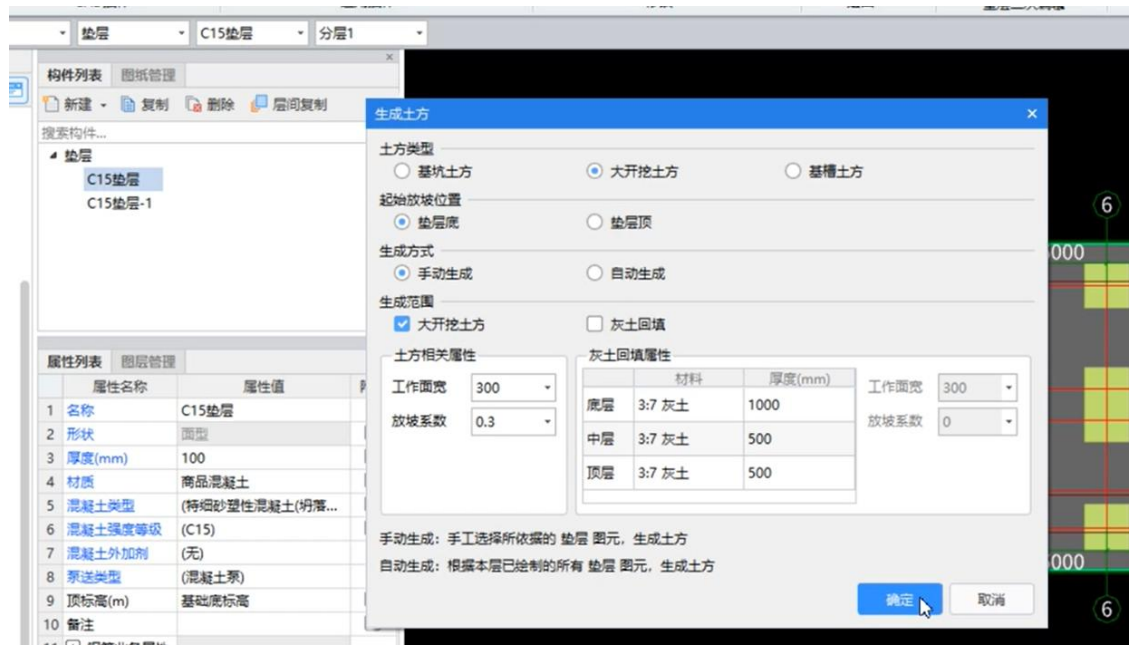

4.土方做法套用

大开挖、基坑土方做法套用,如图所示

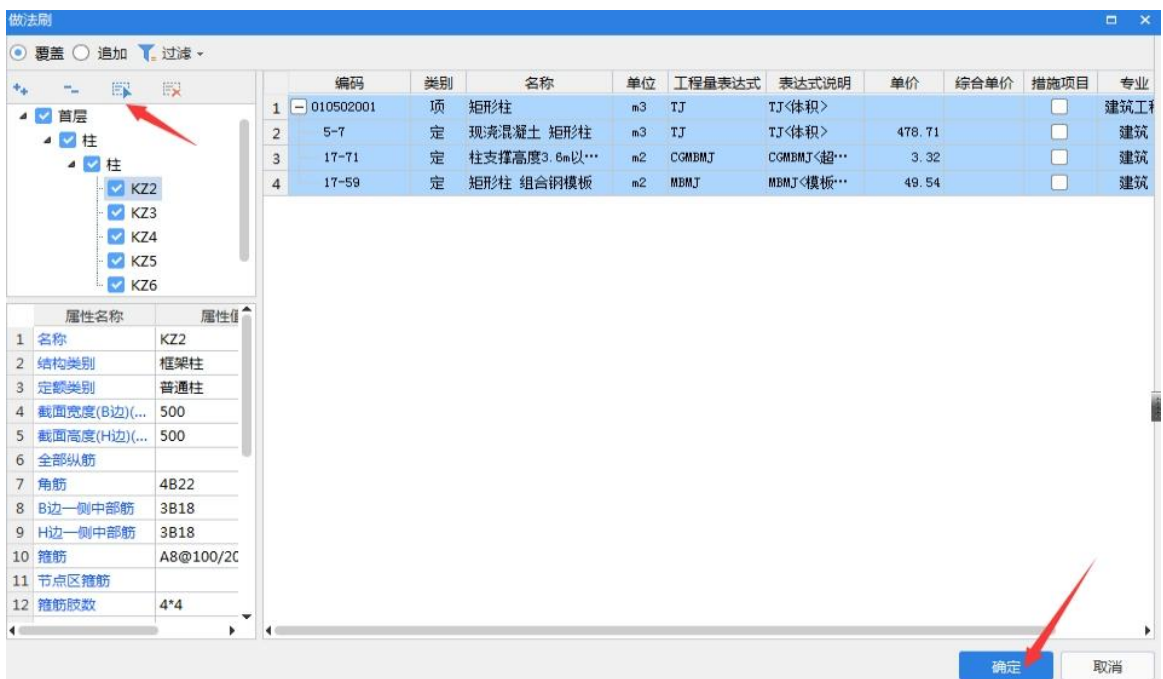

## 四、结果分析

单击"工程量"页签下的云检查,云检查无误后进行汇总计算(或 者按快捷键"F9"), 弹出汇总计算对话框, 选择首层下的柱, 如图 所示。

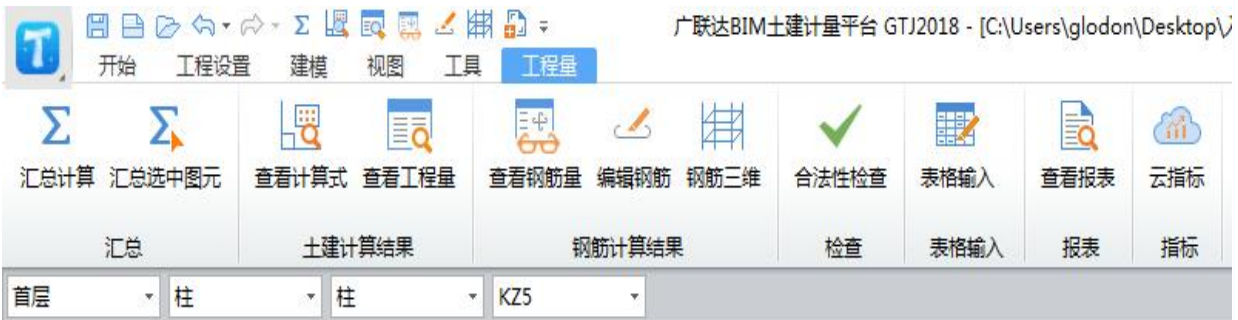

## 五、总结拓展

### 1.课程小结:

- (1)挖土方的分类是什么?如何判断?
- (2)挖土方的工程量计算规则是什么?计算公式是什么?
- (3)如何计算挖土方的工程量?
- (4)如何利用广联达软件建立土方的模型并计算土方的工程

2.拓展思考

【知识点延伸】

土方的定义和绘制可自动生成功能实现,也可以手动定义和绘制

【思政教育】

国家对于精品工程(如:市优、区优、国优、鲁班奖等),鼓励 企 C 争先创优, 优化施工, 而作为未来工程的造价人员, 应该在平时 的学习中脚踏实地,具有奋斗和创新意识。作为新时代的家国建设者, 应该具备与时俱进、争先创优的奋斗意识,在学习的过程中不断树立 个人理想与社会使命责任感。

量?